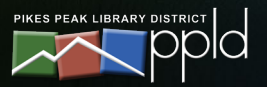

# **Using the Catalog**

 $\blacktriangleright$ 

### 1. GETTING STARTED

Begin at ppld.org. Either click on Catalog or use the search box. If you use the search box, skip to step three.

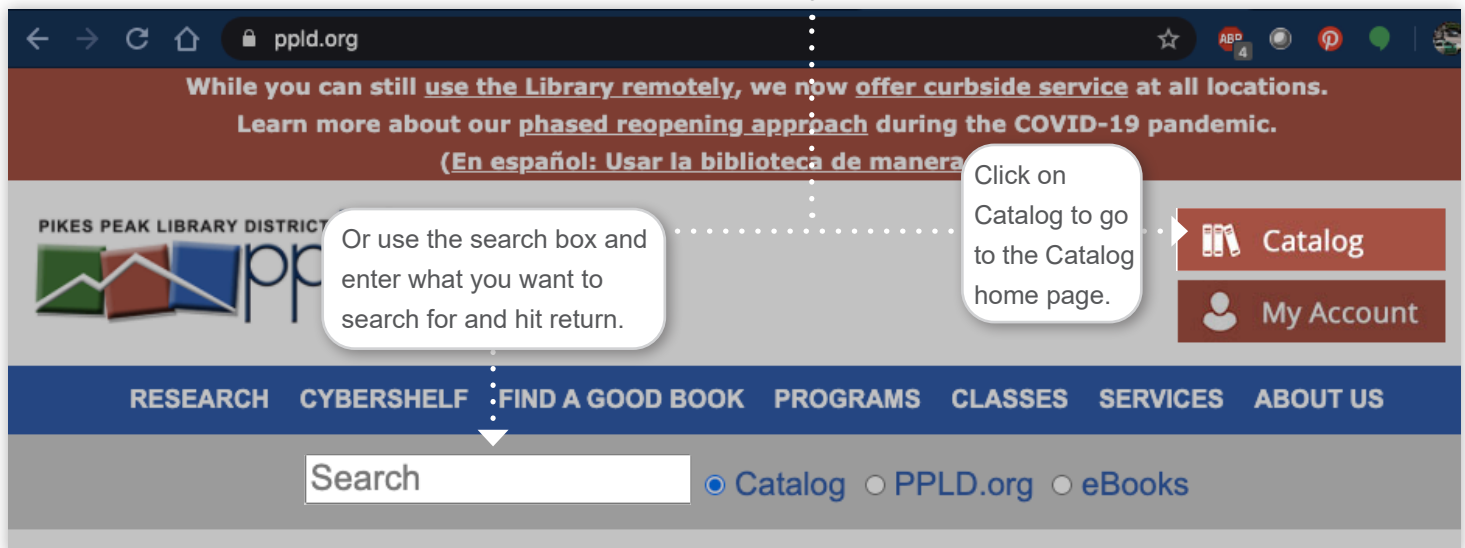

## 2. CATALOG HOME PAGE

Use the search box near the top, browse materials on the left, and access your account at the top.

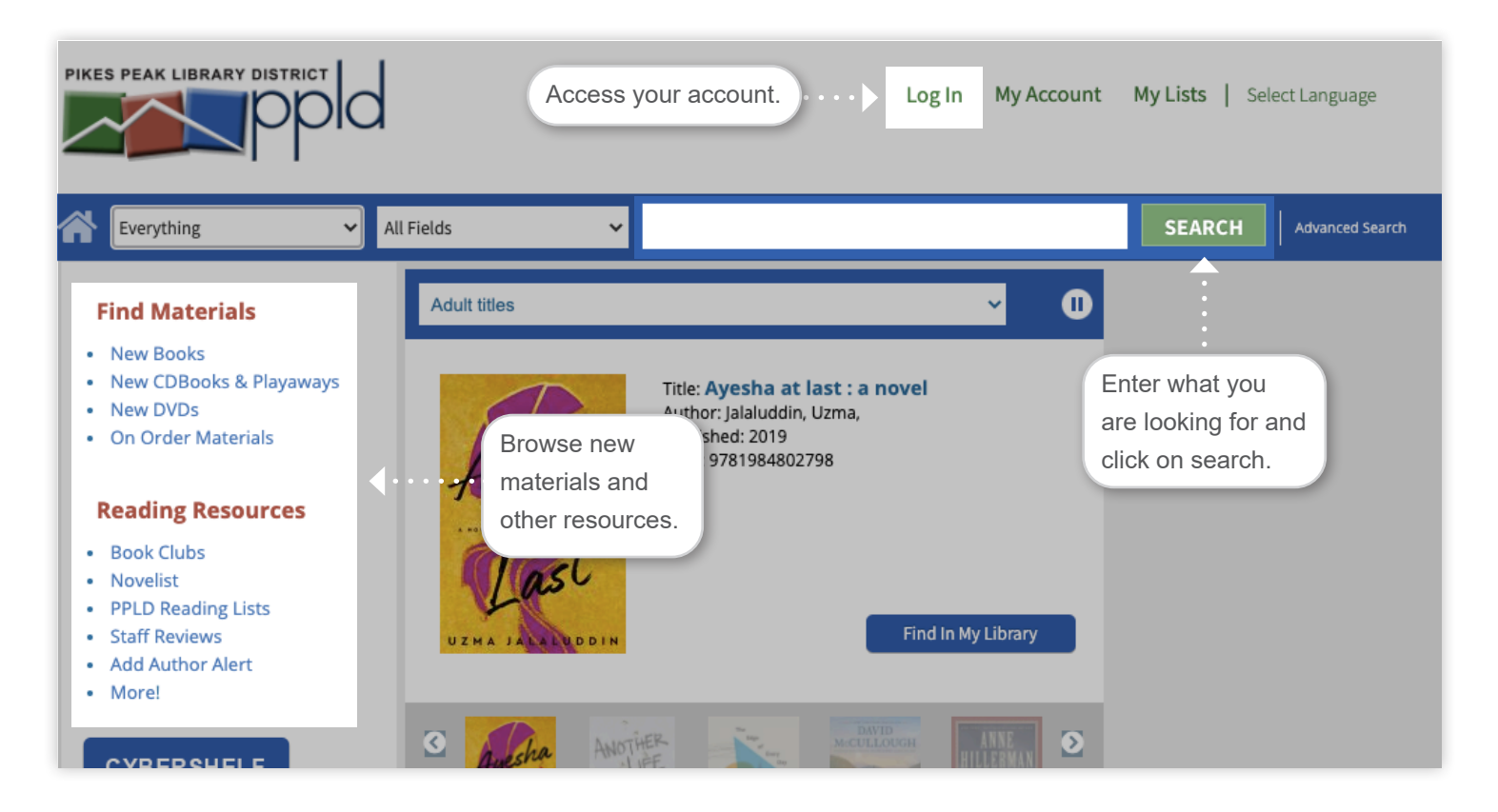

## 3. VIEW AND FILTER RESULTS

Use the limits on the left to filter out results.

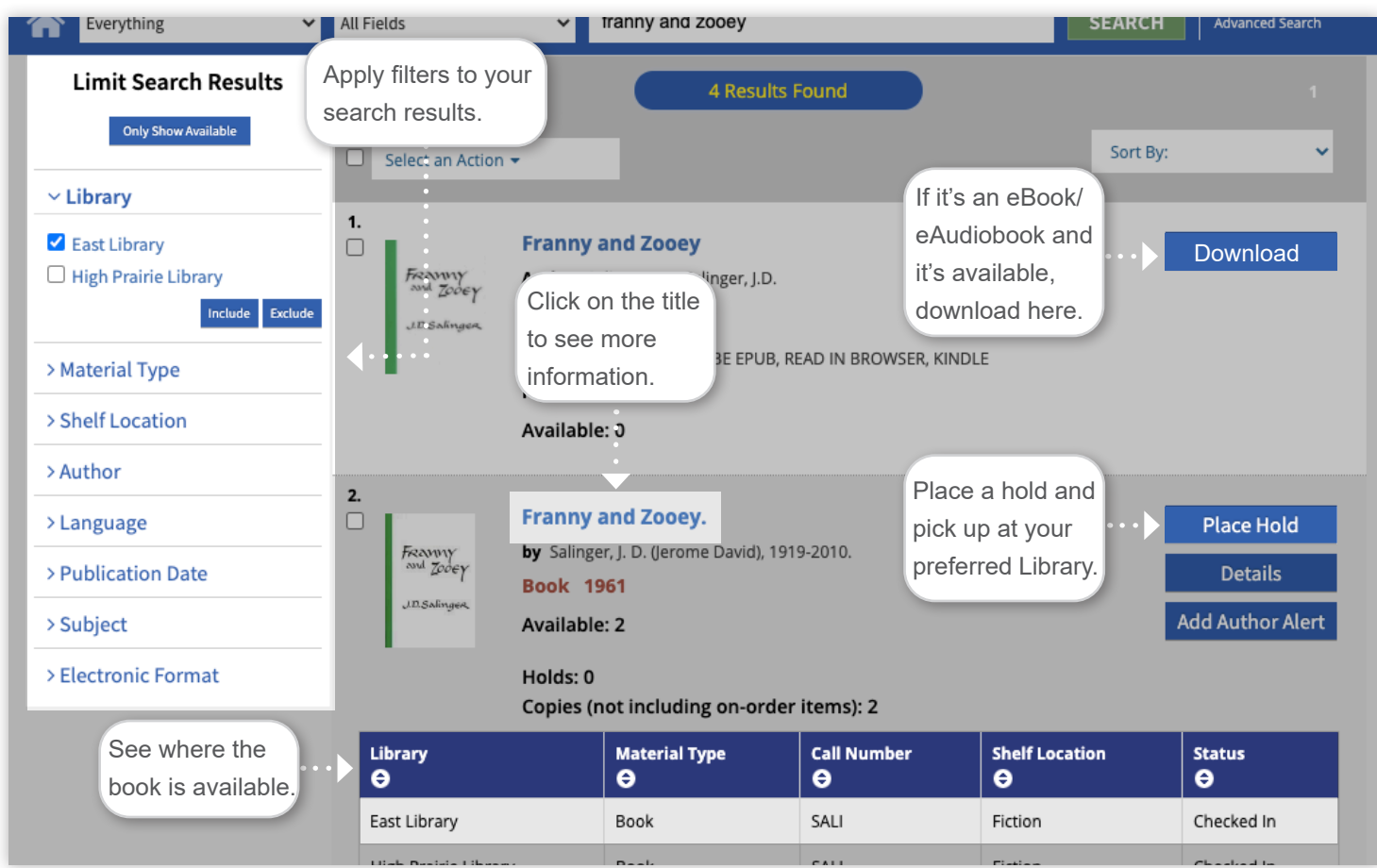

#### 4. TITLE DETAILS PAGE

See more information about a title.

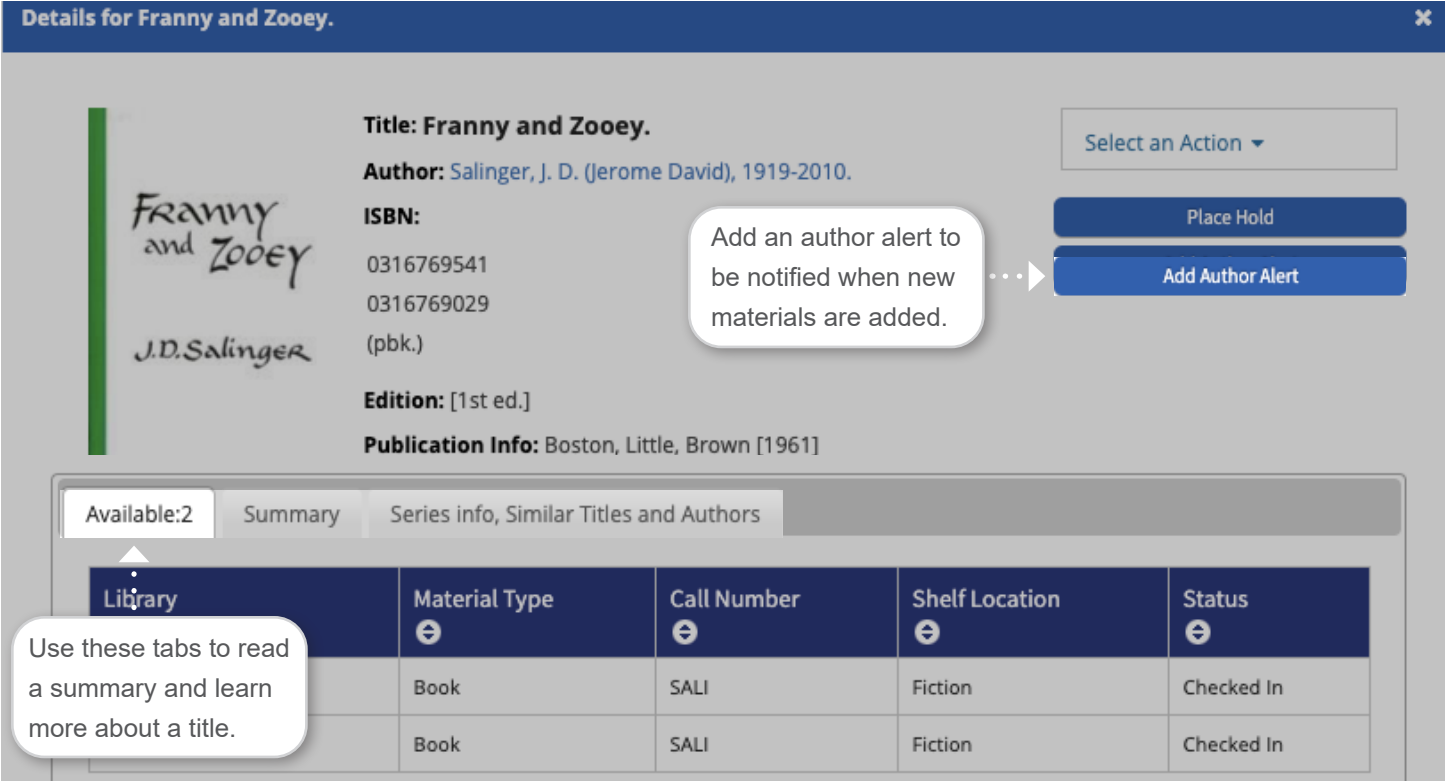